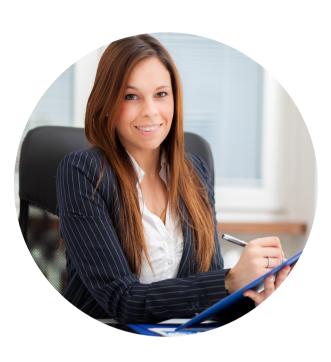

## WORKDAY INTERNAL SERVICE PROVIDER (ISP) MANAGER ROLE

You have been assigned the role of Internal Service Provider (ISP) Manager by your Cost Center Manager (CCM).\* This message contains information specific to your role.

# BUSINESS PROCESSES YOU CAN APPROVE:

- Create Internal Catalog
- Create Internal Service Delivery
  (ISD)

## TRAINING

To register for Workday training, click on the course links below:

- Workday: FDM CBL
- <u>Workday: Internal Service Providers</u> CBL
- Workday for Approvers Video
- Workday: Reporting for Data Entry Specialists CBL

#### REPORTS

To find the following reports in Workday, type the name in the search field:

- Find Internal Catalog Loads
- Find Internal Service Deliveries (FIN-P2P-Find Internal Service Deliveries)
- Find Internal Service Provider
- View Internal Catalog
- View Internal Service Delivery
- View Internal Service Provider

| ራ |
|---|
|   |
|   |

## **REQUEST SECURITY ROLE ACCESS**

To request a change in ISP security role access in Workday, send an email to <u>costanalysis.ora@miami.edu</u>

\*To identify your CCM, please view the <u>Security Roles</u> tip sheet.

If you have any questions, please contact the UMIT Service Desk: (305) 284-6565 or help@miami.edu

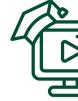

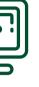

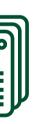

### **TIP SHEETS & SMART WALK-THRUS**

The following tip sheets and Walk-Thrus can be accessed within Workday by clicking the orange **Need Help?** icon:

#### **Tip Sheets:**

- Create Internal Catalog
- Workday Finance Reports Matrix

#### Smart Walk-Thru:

• Create Internal Service Delivery (ISD)

### RESOURCES

- Business Process Approval
  Workflows
- Frequently Asked Questions (FAQs)
- <u>Tip Sheets & Interactive Guides</u>
- Workday Updates
- Data Audit Cost Center Company <u>Crosswalk</u>
- <u>Reports in Workday</u>

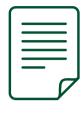

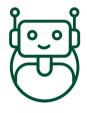

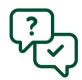

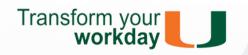